**∵ belkin** 

# **PORTABLE KEYBOARD CASE**

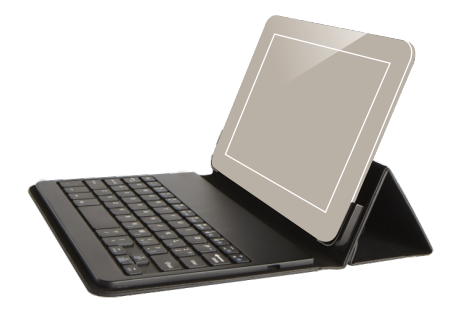

Delivering the best typing experience. Enjoy! Pour une frappe optimale. Profitez-en! Brindándole la mejor experiencia al teclear ¡Disfrute!

## **Product Overview**

**Vue d'ensemble du produit Descripción general del producto**

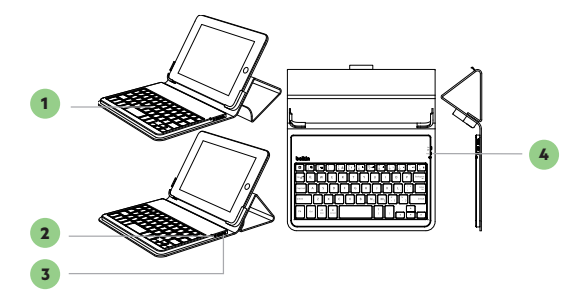

- 1. *Bluetooth*<sup>®</sup> keyboard Clavier *Bluetooth®* Teclado *Bluetooth*®
- 2. Status LED Voyant d'état Luz LED de estado
- 3. Charging port (micro-USB) Port de charge (micro-USB) Puerto de carga (micro-USB
- 4. *Bluetooth* pair button Bouton de couplage *Bluetooth* Botón de enlace *Bluetooth*

To start, charge your keyboard by connecting the USB cable to an appropriate USB power source (e.g. laptop, USB wall charger (not included), etc.) and the micro-USB to your keyboard.

When the battery is fully charged, the Status red LED turns OFF.

Then pair it with your iPad or iOS device. The Status LED light will flash red while the keyboard is not paired.

To initiate pairing between the keyboard and iPad or iOS device, ensure they are in close proximity:

### **For iPad:**

- 1 Go to the Home screen on your iPad and tap on "Settings > General > *Bluetooth*.*"*
- Turn *ß* to "On." **2**
- **3** Turn on the keyboard and press the "Pair" key.
- 4 The Status LED will begin flashing red on the keyboard and the keyboard will show up under "Devices" on the tablet. Select "Belkin Bluetooth Keyboard."
- 5 A code will appear on the iPad screen. Use the keyboard to enter this code followed by the "Enter" key.
- **6** If, after 60 seconds, pairing fails, you will have to repeat the steps above. You can view the status from the screen of the iPad.

After creating a paired link, you do not need to repeat the pairing process; the keyboard automatically links to the iPad or iOS device when both devices are switched on. Pairing must be performed every time you want to use the keyboard with a different iPad or iOS device.

The keyboard is designed to prolong battery life and will enter into battery-saving mode under prolonged inactivity. To wake the keyboard, press any button. The Status LED will flash red while the connection is being reestablished, and will be solid red for two seconds when the connection is successfully established. The Status LED then turns off during ongoing operation. Note that if the red LED starts blinking while the keyboard is in use, it is indicating a low battery status and it's time to charge the battery.

Pour commencer, chargez votre clavier en branchant le câble USB sur une source de courant USB appropriée (p. ex. un ordinateur portable, un chargeur mural (non fourni), etc.) et le micro-USB sur le clavier.

Lorsque la pile est complètement chargée, le voyant d'état de couleur rouge s'ÉTEINT.

Ensuite, couplez-le avec votre iPad ou votre appareil iOS. Le voyant d'état de couleur rouge clignotera tant que le clavier ne sera pas couplé.

Pour amorcer le couplage du clavier avec l'iPad ou l'appareil iOS, assurez-vous qu'ils sont situés à proximité l'un de l'autre :

#### **Pour iPad:**

- Affichez l'écran d'accueil de votre iPad et tapez sur « Réglages> **1** Général > *Bluetooth*. »
- Activez la fonction *Bluetooth* (« On »). **2**
- Allumez le clavier, puis appuyez sur la touche « Pair ». **3**

Le voyant rouge clignotera sur le clavier, et celui-ci apparaîtra 4 dans la liste des « appareils » sur la tablette. Sélectionnez « Belkin Bluetooth Keyboard ».

Un code apparaîtra à l'écran iPad. Tapez ce code au clavier, puis appuyez sur « Entrée ». **5**

Si, après 60 secondes, l'opération de couplage échoue, vous devrez répéter les étapes ci-dessus. Vous pouvez voir l'état de l'opération **6** sur l'écran iPad.

Une fois couplé, vous n'avez plus à répéter ce processus car le clavier se connecte automatiquement à l'iPad ou à l'appareil iOS dès que vous les allumez. Cependant, vous devez faire le couplage chaque fois que vous voulez utiliser le clavier avec un iPad ou un appareil iOS différent.

Le clavier est conçu pour prolonger la durée de vie de la pile et passe en mode d'économie dès qu'il détecte une période d'inactivité prolongée. Pour réveiller le clavier, appuyez sur n'importe quel bouton. Le voyant d'état rouge clignotera pendant le rétablissement de la connexion, puis restera rouge fixe pendant deux secondes une fois la connexion correctement rétablie. Le voyant d'état s'éteint ensuite pendant le fonctionnement normal. Remarquez que si le voyant rouge commence à clignoter pendant que le clavier est en cours d'utilisation, cela indique que la pile est faible et qu'il est temps de la recharger.

Para comenzar, cargue el teclado conectando el cable USB a una fuente adecuada de alimentación USB [tal como una laptop, cargador USB de pared (no incluido), etc.] y el extremo micro-USB al teclado.

Cuando la carga de la batería está completa, la luz LED roja de estado se APAGA.

Luego enlace su iPad o dispositivo iOS. La luz LED de estado parpadeará en rojo mientras no esté vinculado el teclado.

Para iniciar el enlace entre el teclado y el iPad o dispositivo iOS, asegúrese de que ambos dispositivos estén próximos:

#### **Para iPad:**

- Vaya a la pantalla de inicio de su iPad y pulse en "Ajustes > **1** General > *Bluetooth*."
- Encienda el *Bluetooth* poniéndolo en "On" (Encendido). **2**
- Encienda el teclado y oprima tecla "Pair" (enlazar). **3**
- La luz LED de estado empezará a parpadear en rojo en el teclado **4** y el teclado aparecerá bajo "Devices" (Dispositivos) en la tableta. Seleccione "Belkin Bluetooth Keyboard" (Teclado Bluetooth Belkin).
- Aparecerá un código en la pantalla del iPad. Use el teclado para **5** ingresar este código y pulse la tecla "Enter" (Intro).
- Si no se enlaza después de 60 segundos, necesitará volver a repetir **6**los pasos anteriores. Puede ver el estado desde la pantalla del iPad.

Una vez creado el enlace, no necesitará volver a repetir el proceso de enlace; el teclado automáticamente se enlazará al iPad o al dispositivo iOS cuando ambos dispositivos estén encendidos. Se debe ejecutar el proceso de enlace cada vez que desee usar el teclado con un iPad o dispositivo iOS distinto.

El teclado está diseñado para prolongar la vida de la batería y entrará en la modalidad de ahorro de batería cuando hay un periodo prolongado de inactividad. Para despertar el teclado, oprima cualquier tecla. La luz LED de estado parpadeará en rojo mientras se está restableciendo la conexión y se pondrá en rojo sólido durante dos segundos cuando se haya establecido la conexión correctamente. Luego la luz LED de estado se apaga durante la operación del teclado. Tenga en cuenta que si la luz LED de estado comienza a parpadear mientras el teclado está en uso, esto indica que la batería está baja y que es tiempo de cargar la batería.

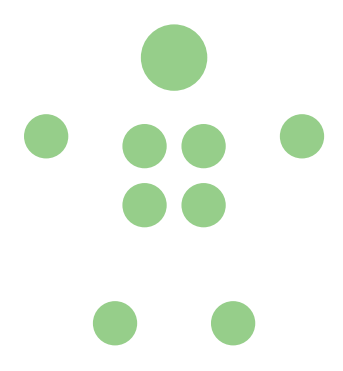